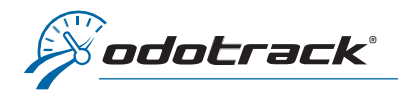

If you have forgotten your password, here is the procedure to follow.

From the website [www.odotrack.com,](http://www.odotrack.com/) click on Log In at the top of the page.

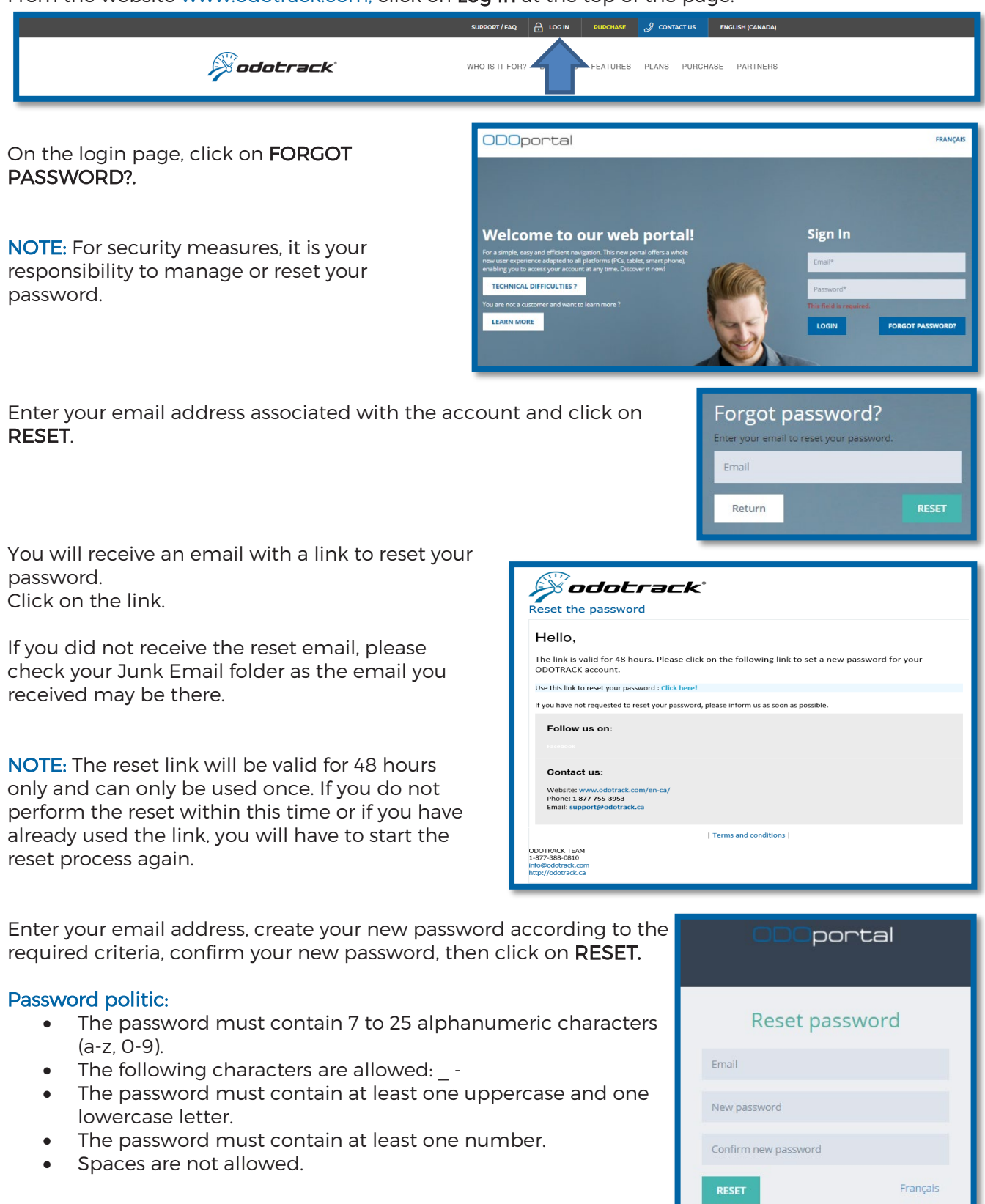